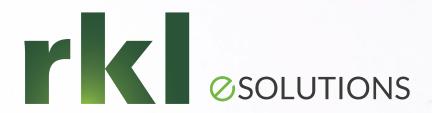

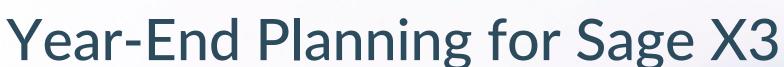

Join by phone: (646) 876-9923

Webinar ID: 969 9833 3415

Passcode:880789096

LeeAnn Segan, ERP Support Specialist December 7th, 2022

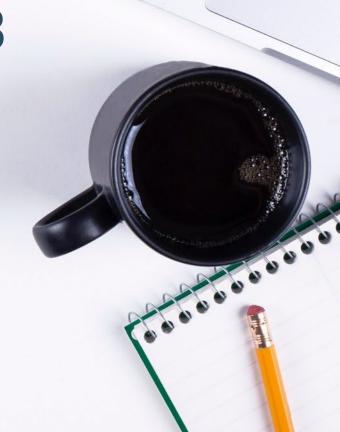

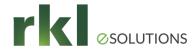

### Agenda

- 1. Year End Closing Check List
- X3 Reports to Support Year End General Ledger Balances
- 3. Closing Last Fiscal Period & Year
- 4. Financial Reporting
- 5. Other Considerations
- 6. 1099 Generation and Reporting
- 7. Updating Default Parameters
- 8. Q&A

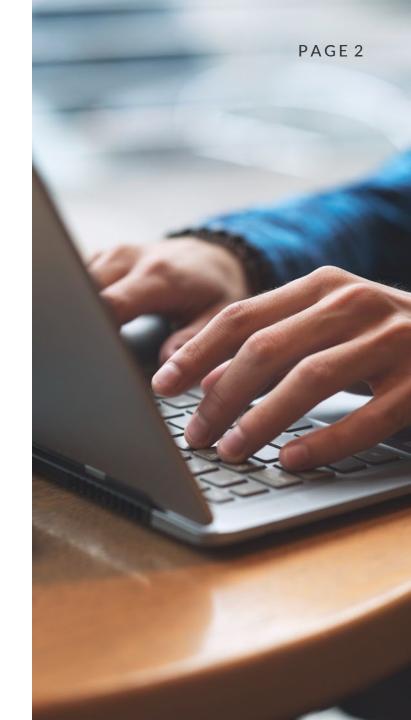

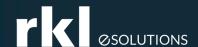

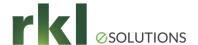

Completion of operational and costing transactions. Examples include:

- ✓ Physical inventory counts are validated (GESSNL)
  - Stock > Counts > Counts
- ✓ All closed work orders have been costed (FUNWIPMFC)
  - Costing > Production Costs > Wip finalization
- ✓ All closed subcontracting orders have been costed (FUNWIPSCO)
  - Costing > Subcontract Costs > Calculate actual subcon. cost
- ✓ Stock accounting Interface completed with no errors (FUNSTOACC)
  - Stock > Periodic Processing > Valuation > Account interface
- ✓ WIP accounting interface completed with no errors (FUNWIPACC)
  - Costing > WIP > WIP posting

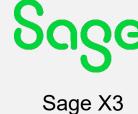

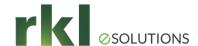

Posting of AP/AR/Treasury transactions. Examples include:

- ✓ All customer shipments have been invoiced (FUNAUTINVD)
  - Sales > Invoices > Delivery invoice generation
- ✓ All sales invoices/credit memos posted (FUNCFMINV, BPCVAL)
  - Sales > Invoices > Invoice/Credit memo validation
  - A/P-A/R accounting > Invoicing > Customer BP invoice posting
- ✓ All purchase invoices/credit memos posted (FUNPIH, BPSVAL)
  - Purchasing > Invoices > Invoice Validation
  - A/P-A/R accounting > Invoicing > Supplier BP Invoice posting
- ✓ All payments posted (REMBAN)
  - A/P-A/R accounting > Payments > Bank Posting

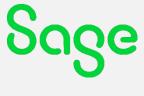

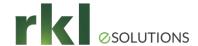

- Perform financial accounting processes including:
  - ✓ Enter accrual entries and generate their reversal (CPTEXT)
    - Financials > Current processes > Reversals
  - ✓ Generate recurring entries (VALABT)
    - Financials > Current processes > Recurring entries
  - ✓ Invoices to receive accrue non-inventory receipts (FUNPTH)
    - Financials > Closing processes > Invoice receivables
  - ✓ Match RNI account (LETTRAGE) (LETTRAUTO)
    - Financials > Matching > Manual matching
  - ✓ Generate multi-currency revaluation/translation entries (CNVECAR)
    - Financials > Closing processes > Conversion variance

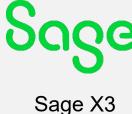

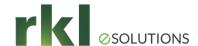

- Perform financial accounting processes including: (cont.)
  - ✓ Enter depreciation entries if not using fixed asset module (GESGAS)
    - Financials > Journal entry
  - ✓ Update any simulation entries to Actual or run the cancellation process (CPTANUSIM)
    - Financials > Current processes > Simulations > Cancellation
  - ✓ Perform revenue recognition on open projects (GESREVRECV)
    - Financials > Closing processes > Revenue recognition

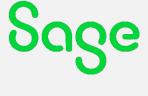

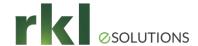

- Close Fixed Assets: (2,500 assets are included with your license)
  - ✓ Set all fixed asset periods of 2021 to actual (GESCNX)
    - Setup > Fixed assets > Depreciation contexts
  - ✓ Review the status of contexts for any actions (SAISTACPY)
    - Fixed Assets > Processes > Status of contexts
  - ✓ Activate any inactive assets (GESFAS)
    - Financials > Journal entry
  - ✓ Calculate depreciation for all assets (FASCALC)
    - Fixed Assets > Processes > Depreciations

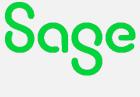

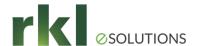

- Fixed Assets (cont.)
  - ✓ Confirm all journal entries are posted (TRTCPTINT)
    - Fixed Assets > Processes > Account interface
  - ✓ Perform the close for December and 2021 (FASCLOTURE)
    - Fixed Assets > Processes > Account interface
      - Periods cannot be reopened
      - Generally Fixed Assets is closed before the GL or transactions will post to the first open general ledger period
- Bank Transactions
  - ✓ Reconcile bank accounts (BANREC)
    - A/P A/R accounting > Bank Transactions > Bank Reconciliation

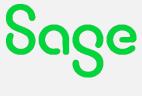

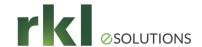

- Restrict postings by module (ADPVAL)
  - Setup > General Parameters > Parameter Values
    - ACHXXXDAT Purchase invoices
    - CPTXXXDAT Journal & batch entries
    - TRSXXXDAT Customer BP invoices, supplier BP invoices, entry of payments, entry of open item statements, entry of expenses lines and automatic payment proposal
    - VENXXXDAT Sales invoices
- Or restrict by Document Type date range or Journal Code date range
  - Setup > Financials > Document Types (GESGTE)
  - Common Data > General Accounting tables > General > Journal Codes (GESJOU)

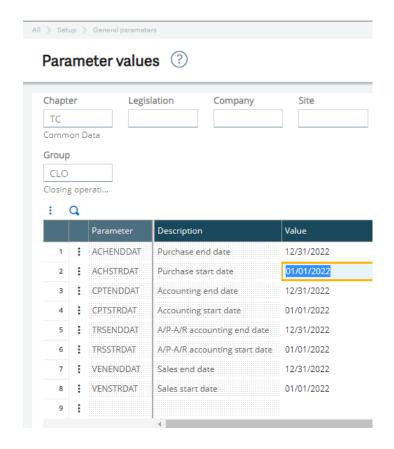

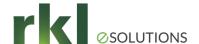

#### Close Stock Status

- Close the Stock Status for the Period (GESPER)
  - Common Data > General accounting tables > Periods
    - ✓ Open Any type of 'stock' transaction can be posted to the general ledger
    - ✓ Closed = No 'stock' type transaction can be posted to the general ledger
    - ✓ Balance Adjustment = ONLY adjustment type stock transactions can be posted to the general ledger (Ex. Purchase invoice adjustment)

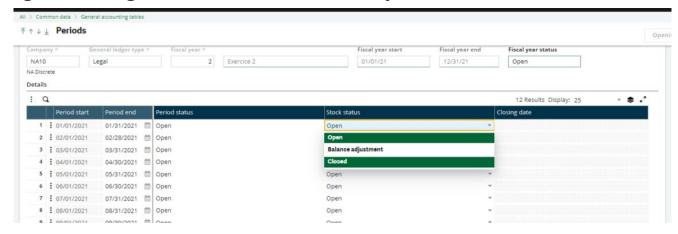

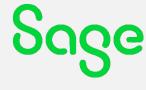

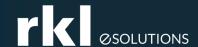

# X3 Reports to Support Year End General Ledger Balances

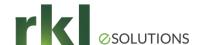

### **General Ledger Reports**

| V11 & Prior | NA Report Name          | V12 Report                | Report Name                 |  |  |  |
|-------------|-------------------------|---------------------------|-----------------------------|--|--|--|
|             |                         |                           |                             |  |  |  |
| NA-CSHREQ   | Cash requirements       | CSHREQ                    | Cash requirements           |  |  |  |
| NA-CUSSTA   | Customer statement      | CUSSTA                    | Customer statement          |  |  |  |
| NA-SPAYHIS  | Suppier payment history | SPAYHIS                   | Supplier invoice payment    |  |  |  |
| NA-CINVAR   | Customer invoice        | BPCINV2                   | Customer BP invoice         |  |  |  |
| NABPATB     | Aged trial balance      | BALAGEGRP and             | Aged balance and Aged       |  |  |  |
|             |                         | BALGEGRPDEV               | balance/Currency            |  |  |  |
| NA-GLBAL    | GL Detail account       | GLGRP and GLGRODEV        | GL journal account detials  |  |  |  |
|             | Balance                 | GLANA1 and GLANA2         | and General ledger/currency |  |  |  |
|             |                         | Note: no changes were     | Ana. GL/account and Ana.    |  |  |  |
|             |                         | added to the core reports | GL/dimension                |  |  |  |

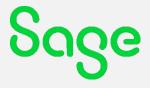

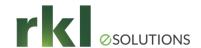

### General Ledger Reports / Inquiries

#### Reports > Reports

- BALGRP Trial Balance
- GLGRP Account Detail
- GLANA1 Account by Dimension
- GLANA2 Dimension by Account
- GLGRPDEV Journal Entry by Currency
- PIECE Journal Entry Detail

- Financials > Inquiries >
  - Account Balances
  - Dimensional Balances
  - Entries (GL Detail)

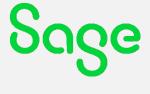

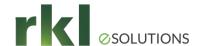

### **Business Partner Reports**

Reports > Reports

- BALAGEGRP Business Partner (Customer & Supplier) Aging (Current date)
- BALAGEHIST Backdated Business Partner Aging (Point in time)
- GLGRPAUX Business Partner Trial Balance with Matching Information
- BALAGEGRPDEV Aging with Amounts by Currency

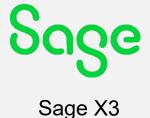

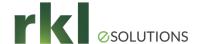

### Other Reports

- Stock Valuation Report (FUNSTVA) Stock > Periodic Processing > Valuation > Stock Valuation Report
  - Run at the company level to show stock by site in summary
  - Detail will show Lot, Location, Status etc.
  - If report needs to be backdated to the close date, run based on accounting date.
- New Stock Valuation Period Resync
  - Stock > Utilities > Stock Valuation Period Resync (FUNSYNPIT)
  - Point in Time (PIT) reporting for stock valuation added in V12 2018 R2
    - A new data model for tracking stock valuation by financial period
    - Historical tracking of changes to the Product-site valuation method
    - Upgrade script to populate new tables with existing stock values
    - Inquiry providing the stock valuation by period
    - Resynchronization tool to identify issues and recalculate balances by period
  - Other prerequisites:
  - Specify the accounting date and select either "Primary issue method" or "Secondary issue method" as the Cost method.
  - Historical values in the point in time data tables.
  - Note: Tables are automatically populated by the patch and upgrades processes.

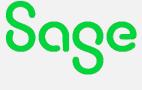

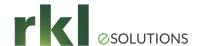

### Other Reports

The Summary report provides a beginning balance (based on the start date), activity summary within the date range and ending balance (as of the end date).

Notice the new Valuation change column to the right. This indicates that within the date range, a change was made to the valuation method assigned to the product/site. Due to the grouping of the report, it may appear twice: once for the previous method and again in the current method.

4/25/2018

|                                                             |                                       |         |               |            | Oloon tu  | author grou  |          |                    |      |            |        |         |
|-------------------------------------------------------------|---------------------------------------|---------|---------------|------------|-----------|--------------|----------|--------------------|------|------------|--------|---------|
| Company:                                                    | NA10                                  | NA Disc | rete          |            | 11/1/2017 | 7 to 1/19/20 | 18       |                    |      |            | USD    |         |
| Valuation metho<br>Site :<br>Category :<br>Accounting code: | d: STD<br>NA011<br>BMSOL<br>PURCONSUM |         | iter Products |            |           |              |          |                    |      |            |        |         |
|                                                             |                                       |         |               | Beginning  |           |              | Activity |                    |      | Ending     |        |         |
| Product                                                     | Description                           | UOM     | Qty.          | Unit price | Amount    | Qty.         | Amount   | Var. not<br>absorb | Qty. | Unit price | Amount | Val. cg |
| 63848-STD1                                                  | 63848-STD1                            | UN      | 0             | 0.00       | 0.00      | 22           | 154.00   | 71.00              | 22   | 7.00       | 154.00 |         |
| 63848-STD10                                                 | 63848-STD10                           | UN      | 0             | 0.00       | 0.00      | 32           | 314.00   | -70.00             | 32   | 9.81       | 314.00 |         |
| 63848-STD11                                                 | 63848-STD11                           | UN      | 0             | 0.00       | 0.00      | 32           | 184.00   | 20.00              | 32   | 5.75       | 184.00 |         |
| 63848-STD3                                                  | 63848-STD3                            | UN      | 0             | 0.00       | 0.00      | 29           | 203.00   | -20.00             | 29   | 7.00       | 203.00 |         |
| 63848-STD4                                                  | 63848-STD4                            | UN      | 0             | 0.00       | 0.00      | 27           | 189.00   | 0.00               | 27   | 7.00       | 189.00 |         |
| 63848-STD5                                                  | 63848-STD5                            | UN      | 0             | 0.00       | 0.00      | 34           | 850.00   | 9.00               | 34   | 25.00      | 850.00 |         |
| 63848-STD7                                                  | 63848-STD7                            | UN      | 0             | 0.00       | 0.00      | 105          | 835.00   | -320.00            | 105  | 7.95       | 835.00 |         |
| 63848-STD8                                                  | 63848-STD8                            | UN      | 0             | 0.00       | 0.00      | 105          | 835.00   | -320.00            | 105  | 7.95       | 835.00 |         |
| 63848-STD8A                                                 | 63848-STD8A                           | UN      | 0             | 0.00       | 0.00      | 30           | 310.00   | -140.00            | 30   | 10.33      | 310.00 |         |
| 63848-STD8B                                                 | 63848-STD8B                           | UN      | 0             | 0.00       | 0.00      | 105          | 835.00   | -320.00            | 105  | 7.95       | 835.00 |         |
| 63848-STD8C                                                 | 63848-STD8C                           | UN      | 0             | 0.00       | 0.00      | 105          | 835.00   | -320.00            | 105  | 7.95       | 835.00 |         |
| 63848-STD9                                                  | 63848-STD9                            | UN      | 0             | 0.00       | 0.00      | 100          | 500.00   | 200.00             | 100  | 5.00       | 500.00 |         |
| 63848-STD-COMP1                                             | 63848-STD-COMP1                       | UN      | 0             | 0.00       | 0.00      | 46           | 230.00   | -184.00            | 46   | 5.00       | 230.00 |         |
| 63848-STD-COMP2                                             | 63848-STD-COMP2                       | UN      | 0             | 0.00       | 0.00      | 145          | 725.00   | -400.00            | 145  | 5.00       | 725.00 |         |

Stock valuation global

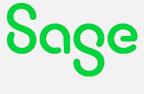

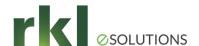

### **Stock Valuation Inquiry**

#### Stock Valuation By Period

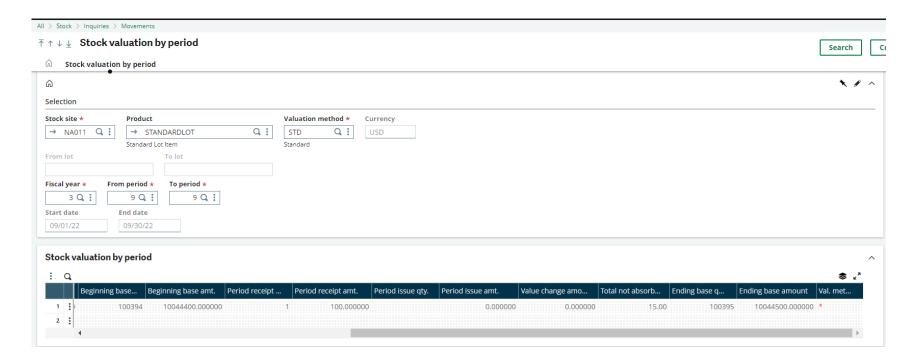

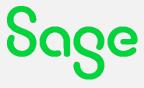

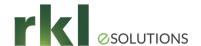

### View Queries

#### Reports > View Queries

- IMM001 Fixed Asset Listing
  - Includes cost and current year depreciation
- YWIP requestor
  - RKL custom requestor to tie out WIP general ledger balance by work order

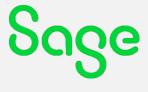

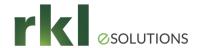

### Make Dashboard for Closing Queries

- ACH032 Receipts not Posted
- CPT013 Entries to Reverse

ACH034 – Returns not Posted

- Others...
- ACH040 Receipt Lines not Invoiced
  - Does not consider partial invoices or returns.
- CPT002 Unposted Purchase\BP Invoices
- CPT003 Unposted Sales\BP Invoices
- CPT004 Unposted Payments
- CPT009 Shipments not Invoiced

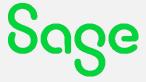

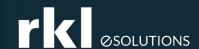

## Closing Last Fiscal Period and Year

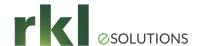

### Closing procedures

- Final Validation of Journal Entries (Temporary to Final)
  - ✓ Run Final Validation to change all remaining temporary 2022 entries to a status of final (CPTVAL)
    - Financials > Current processes > Final validation

| Criteria                           |                                  |                           |                                                |
|------------------------------------|----------------------------------|---------------------------|------------------------------------------------|
| All companies                      | Company *  NA10 Q :  NA Discrete | Legislation #  → USA  USA | Journal type *  ✔ All journal types  Journal * |
| All sites  All document type       | Entry type *                     |                           | ✓ All journals  User ×  ✓ All users            |
| Date range  Start date *  01/01/22 | End date *                       |                           |                                                |
| Generation  ✓ Log file             |                                  |                           |                                                |

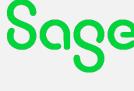

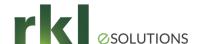

### Closing procedures

- Review the Pre-closing report for blocking errors (CLOPER)
  - Reports > Reports

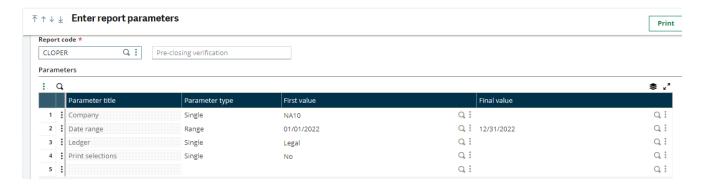

**Print log file** F39516.tra 12/6/2022

12/06/22 12:28:05 (ADMIN)

NA10 (Legal) Period Closing From 01/01/22 To 01/31/22

- 1 \$VERF HAE Temporary Journal: STOCK STK000725 On the Journal: STOCK Actual
- 1 \$VERF HAE Temporary Journal: WIPCS WIP000162 On the Journal: WIPCO Actual
- 1 \$VERF HAE Temporary Journal: STOCK STK000770 On the Journal: STOCK Actual
- 1 \$VERF HAE Temporary Journal: WIPCS WIP000163 On the Journal: WIPCO Actual

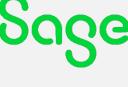

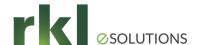

#### Period Closure

- Close the Period (GESPER)
  - Common Data > General accounting tables > Periods
    - √ Stock close
    - ✓ Period close (final month will notify on screen)
    - Make sure January 2023 Year and Period is open!

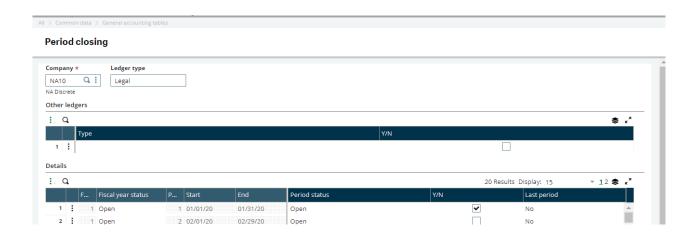

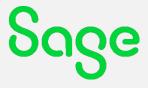

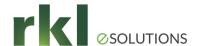

### Closing the Year

- All users to log out of X3
- Turn off accounting tasks (VALPCE) Usage > Batch server > Accounting task
- NEWPR is the journal and document type used to create the closing entries (Setup > General Parameters > GTECLO1 and GTEFRW1 Parameters)
- Confirm miscellaneous accounts on the chart of accounts (GESCOA) Setup > Organizational structure > Chart of Accounts

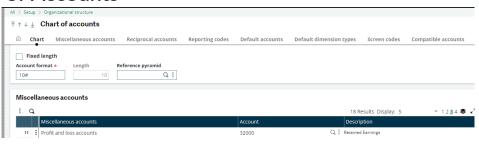

- Line 11 should be retained earnings
- Other lines not used but may need values to avoid errors from generating (realized gain loss)

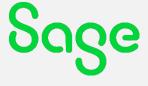

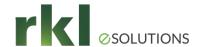

### Closing the Year

- Journal entries created:
  - Entry created to close P&L accounts to retained earnings
  - NEWPR Entry Establishing opening balances for Balance Sheet accounts
- If not ready to close year, Year End Simulation can be used (SIMULFINEX)
  - Financials > Utilities > Closing > Year end simulation
  - No entry but rolls balance forward
- Years can be re-opened to enter any audit adjustments (OPNFIY)
  - Financials > Utilities > Closing

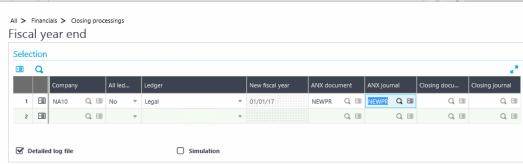

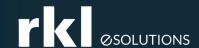

### Financial Reporting

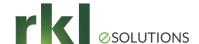

### Financial Reporting Considerations

- Use SEI or FDE to verify report balances at year end (GESTXW)
- Confirm roll forward of ending balances to beginning balances for balance sheet accounts

| Sa | ag  | e   | ERI   | PX3 ★ <b>②</b>          | Products Produ                                                                                                    | cts -      | Sites BPs C     | uston      | ners Suppliers | Documents  | Customer    |  |  |
|----|-----|-----|-------|-------------------------|----------------------------------------------------------------------------------------------------|------------|-----------------|------------|----------------|------------|-------------|--|--|
|    | ID  | ΕN  | ITIFI | CATION                  |                                                                                                    |            |                 |            | DATE/TIME OF   | GENERAT    | ION         |  |  |
|    | Sp  | re  | adsl  | neet *                  |                                                                                                    |            |                 |            | 06/19/2015     |            |             |  |  |
|    | U   | SB  | s     | Q 🗐 US Balance She      | et                                                                                                    |            |                 |            |                |            |             |  |  |
|    | Ve  | rsi | ion   |                         |                                                                                                    |            |                 | 11:25:41   |                |            |             |  |  |
|    | U   | SB  | S-15  | 0000 🔍 🗐 NA Cons BS 123 | 114                                                                                                    |            |                 |            |                |            |             |  |  |
|    |     |     |       |                         |                                                                                                    |            |                 |            |                |            |             |  |  |
|    |     |     |       |                         |                                                                                                    |            |                 |            |                |            |             |  |  |
| \  | Val | ue  | S     | Parameters Setup        |                                                                                                    |            |                 |            |                |            |             |  |  |
|    | •   |     | Q.    | 20 Results Display: 25  |                                                                                                    |            |                 |            |                |            |             |  |  |
|    | Ī   |     | ì     | Title                   | Period End %4                                                                                                    |            | Prior Year %4-1 |            | Variance       |            |             |  |  |
|    |     | 4   | -     | Assets                  |                                                                                                    | -=         |                 | -          |                |            | 7=          |  |  |
|    |     |     |       | Cash                    | S Balance Sheet  11:25:41  A Cons BS 123114  Setup  Period End %4  Prior Year %4-1  25 229 368  12 356 508  12 872  3 997 233  1 806 283  2 190  -18 000  -18 000  9 069 612  3 590 742  5 478  225 000  225  ts  3 8 503 213  17 735 532  20 767 | 12 872 860 | [*]             |            |                |            |             |  |  |
|    |     |     |       | Receivables             |                                                                                                    |            |                 |            |                | 2 190 951  |             |  |  |
|    |     |     |       | Prepaid                 |                                                                                                    |            |                 |            |                | 2 130 331  |             |  |  |
|    |     |     |       | Inventory               |                                                                                                    |            |                 |            |                | 5 478 870  | -=          |  |  |
|    |     |     |       | Fixed Assets            |                                                                                                    |            | 0 000 142       |            |                |            |             |  |  |
| O  |     |     |       | Deposits                | 223 000                                                                                                    |            |                 |            |                | 223 000    |             |  |  |
|    |     |     |       | Total Assets            | 38 503 213                                                                                                    |            | 17 735 532      |            |                | 20 767 681 |             |  |  |
|    |     | 9   |       | Total Assets            | 36 303 213                                                                                                    |            | 11 133 332      |            |                | 20 101 001 | T=          |  |  |
|    |     |     |       | Liabilities & Equity    |                                                                                                    |            |                 |            |                |            |             |  |  |
|    |     | 10  | -     |                         | 44.04: 22:                                                                                                    |            | 0.004.500       |            |                | 7 477 005  | -           |  |  |
|    |     | 11  |       | Pavables                | -11 311 661                                                                                                    | <b>*</b> ≣ | -3 834 566      | * <u>=</u> |                | -7 477 095 | <b> </b> *≡ |  |  |

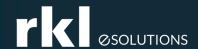

## Other Considerations

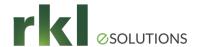

#### **Other Considerations**

- Budgets New budget codes can be created or 2023 balances can be imported to existing budget codes. (BUDGET)
- Operational Budgets Carry-over budgets should be calculated if necessary.
   (BUOREP)
- New standard costs (COPYCOUT, GESICD, CALCSTIM)
  - System will use existing standard until 2023 standard is created
  - Copy current raw material standard costs to simulated costs
  - Update raw material simulated standard costs
  - Perform a 2023 BOM cost rollup on finished good simulated costs
  - Copy 2023 simulated costs to 2023 standard costs

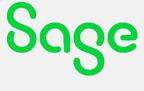

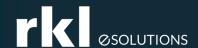

# 1099 Generation and Reporting

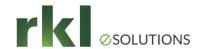

### Processing 1099s for year 2022

- Sage X3 1099 updates released mid-late December
- Sage X3 only supports the tracking of 1099-NEC (Nonemployee Compensation), 1099-MISC (Miscellaneous Income), 1099-DIV (Dividends and Distributions) and 1099-INT (Interest Income) and the printing of 1099-NEC and 1099-MISC plus the 1096 forms for NEC and MISC.
- The 2022 1099 update will be included in 2023 R1 (v12p33) plus a cumulative patch will be available for 2019 R5 (v12p20) and above.
  - Form 1099-DIV has a new box, 11. The "FATCA filing requirement" checkbox has been assigned box number 11. Subsequently, box numbers 11 through 15 have been renumbered 12 through 16, respectively.
  - Form 1099-MISC new box, 13. The "FATCA filing requirement" checkbox has been assigned box number 13. Subsequently, box numbers 13 through 17 have been renumbered 14 through 18, respectively

Need Help with 1099s?

We currently have a sign-up sheet for anyone requiring 1099 assistance this year.

Please click on this link: 1099 2022 - Sage X3 to add your company to our list.

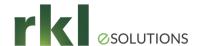

### Printing 1099s

- Step 1: Calculate 1099 Payments (BPS1099CLC)
- Step 2: Amounts subject to reporting can be edited using 1099 Payment Summary (BPS1099SUM)
- Step 3: 1099 Generation (BPS1099GEN)
  - Print 1099
  - Print 1096
- Forms need to be purchased
- Electronic filing with IRS not supported

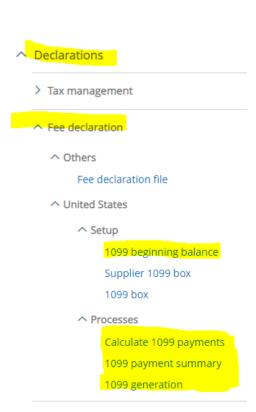

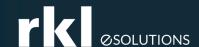

# Updating Default Parameters

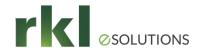

### Default Date Parameters (ADPVAL)

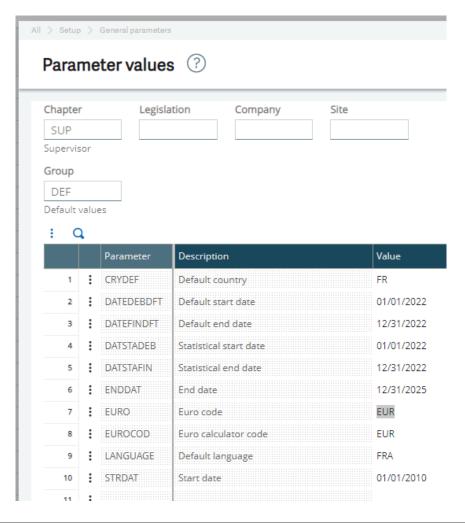

- Change date ranges after the new year begins
- These dates default to the criteria screens of reports and inquiries
- Can be set at the folder, company or user level

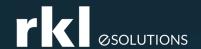

# Do You Have Questions?

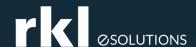

### X3 Customer Account Managers

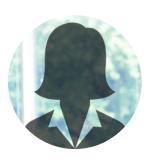

- Gia Lane
- Customer Account Manager East Coast
- Direct: 717-735-1492
- E-mail: glane@rklesolutions.com

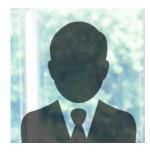

- Mike Share
- Customer Account Manager West Coast
- Direct: 717-735-9131
- E-mail: mshare@rklesolutions.com

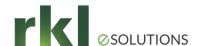

### Year-end Deals & Reminders

## #FloQast

At a time like this, FloQast can be used as a powerful tool to help add visibility into the team's workload, allowing the team to do more with less. Benefits include:

- Integrates to Sage and Excel to bridge the gap between the GL + checklists/workbooks
- Quick implementation.. 3-5 weeks on average!
- 26% reduction in time to close
- 39% increase in accuracy of close data

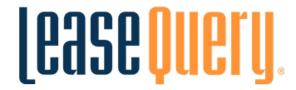

Schedule a demo, and sign up with LeaseQuery before yearend and get 50% off implementation (that's a \$2,500 savings)!

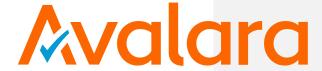

Now through December 31, 2022, RKL has partnered with Avalara to extend to you Avalara's Standard Sales Tax Risk Assessment (a \$4,500 value) **for free.** 

**Find out more** 

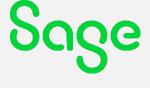

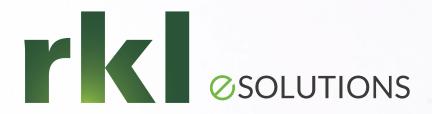

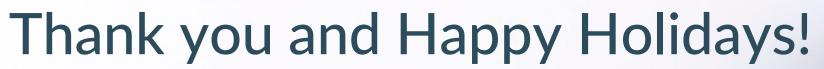

RKL eSolutions HelpDesk is a great place to ask questions!

Support@rklesolutions.com 717-735-9109

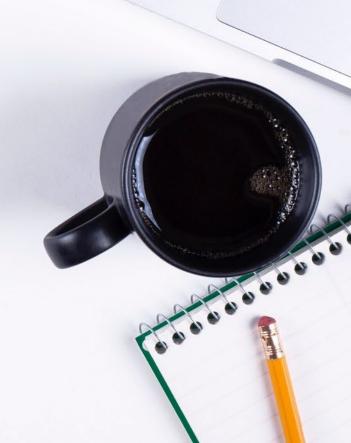